# **GEMMS Tip Sheet**

September 2015

## **Updating Problem List with ICD-10 Codes**

In GEMMS, ICD-9 codes on the Problem list that have a **One-to-One** relationship will be mapped to ICD-10 codes **prior** to October 1, 2015.

Codes with a **One-to-Many** relationship need to be updated by the provider as described below.

#### **To map or update diagnoses to include ICD-10 codes**:

- **1.** From the Menu, click **Dx.**
- **2. Right-click** the code to update.
- **3.** Click the **Map ICD-10 <-> ICD-9** option.

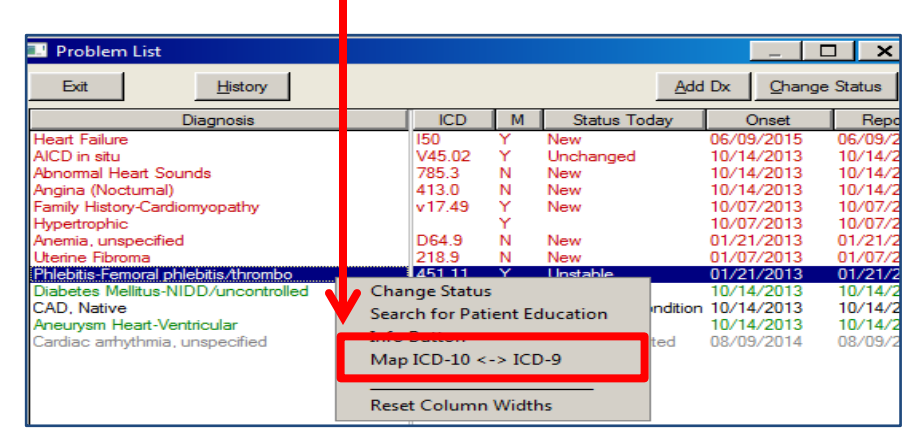

The Phlebitis code is an example of a **One-to-Many** relationship, due to laterality.

**4.** Select the code with **most appropriate specificity** and click **Select**.

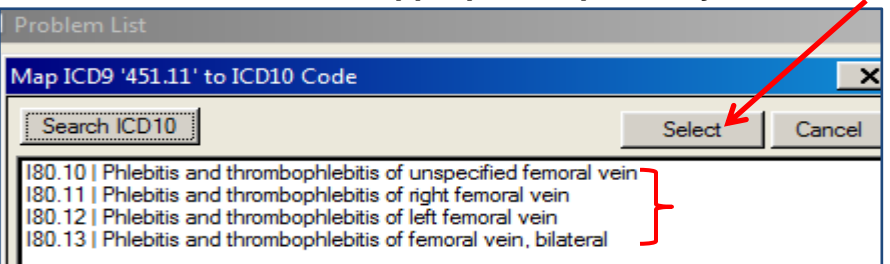

The Problem list is updated with the **ICD-10 diagnosis and code.**

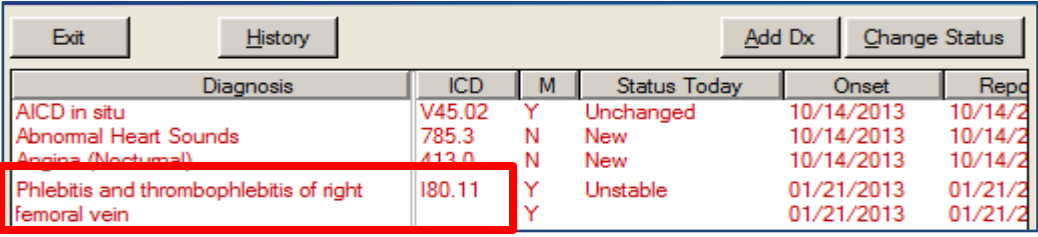

## **GEMMS Tip Sheet**

September 2015

### **To add a new diagnosis on the Problem List:**

- **1.** From the Menu, click **Dx**.
- **2.** From the Problem List, click **Add Dx**.
- **3.** There are **two new** list options:
	- a. ICD10-CM Complete Diagnosis List
	- b. Find ICD10 from ICD9 code

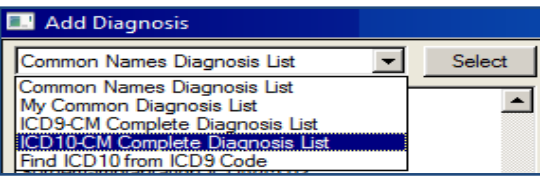

### The **ICD10-CM Complete Diagnosis List** searches **By Code, By Name or By Text Occurrence.**

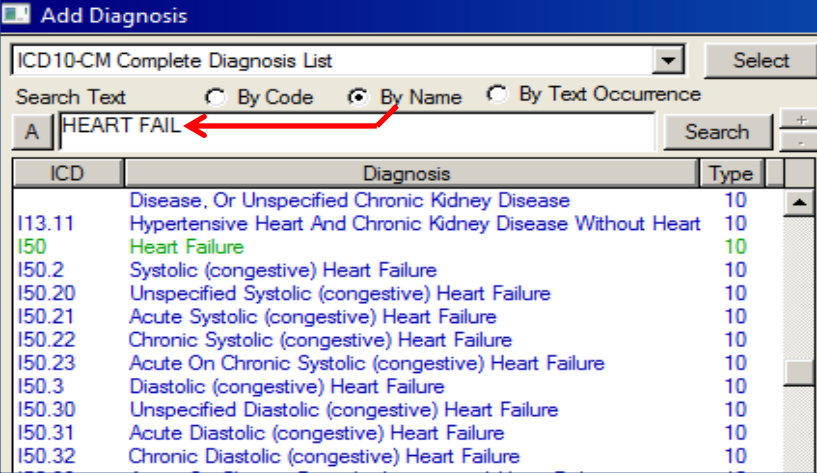

The **Find ICD10 from ICD9 code** allows searches by entering an **ICD-9 code** and clicking **Search**.

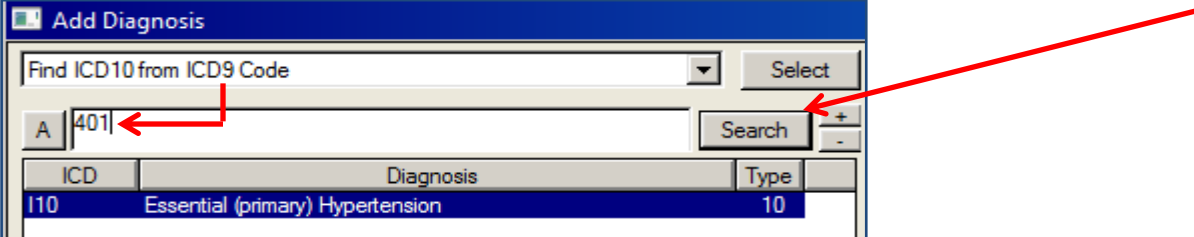

#### **SNOMED Code Reminder**:

In **GEMMS**, SNOMED codes will **not** be collected beginning October 1, 2015.

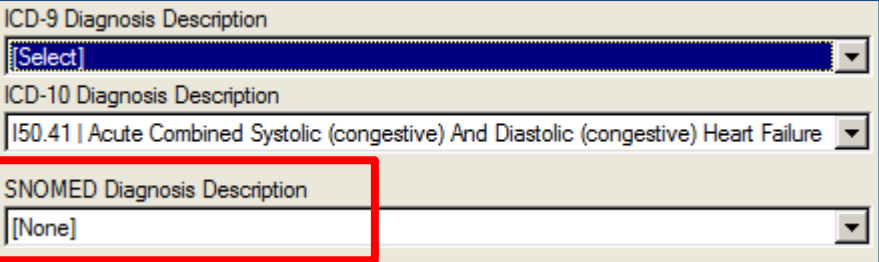

**For more information contact the Access Center at 327-EMER (3637)**